## Quick Card

# **T-BERD®/MTS-5800 Network Tester Ethernet Packet Capture/Decode in Copper RJ-45 10/100/1000 Dual Through Mode**

This document outlines how to use the T-BERD 5800 to capture and analyze live, in-service network traffic in pass-through mode on a copper RJ-45 10/100/1000BASE-T connection.

### **Equipment Requirements:**

- T-BERD/MTS-5800 equipped with the following:
	- oBERT software release V28.0 or greater
	- oEthernet test options:
		- $\blacksquare$  C510M1GF
		- **E C5LSCAPTURE**
		- C5DUALPORT
- 1 X CAT5E or better Patch Cable
- 1 X Copper 10/100/1000BASE-T SFP (for T-BERD 5800-100G only, VIAVI part number CSFP-1G-CU)

### **The following information is required to complete the test:**

• Filtering criteria (Destination MAC address, Source MAC address, VLAN ID, EtherType)

### **Connect to Line Under Test:**

In-line Monitoring uses two Copper RJ-45 10/100/1000 ports in the T-BERD in "through" mode.

- 1. If you are using a **T-BERD 5800-100G**, insert the Copper SFP into SFP **Port 1**.
- 2. Disconnect the CAT5E patch cable from the equipment under test and reconnect the cable to the copper RJ-45 10/100/1000 connector in **Port 1** of the T-BERD.
- 3. Connect a CAT5E or better cable between 10/100/1000 **Port 2** of the T-BERD and the equipment under test.

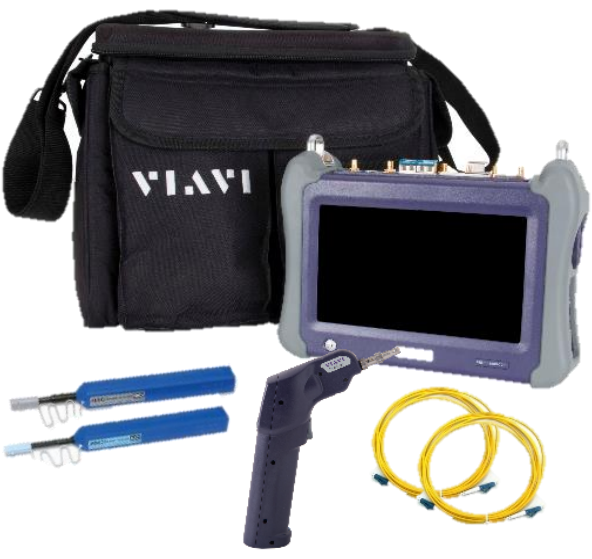

*Figure 1: Equipment Requirements*

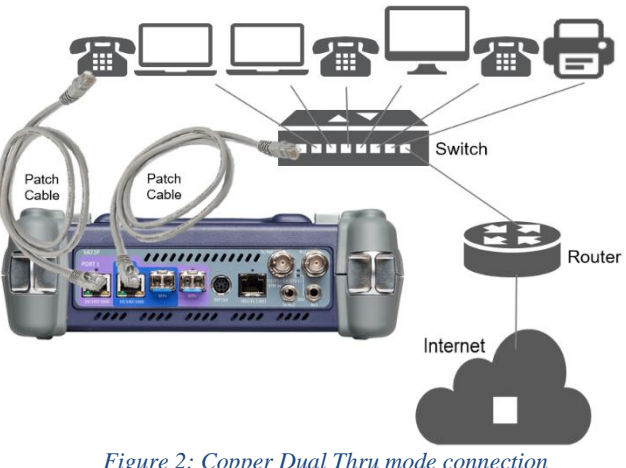

*Figure 2: Copper Dual Thru mode connection*

#### **Launch Test:**

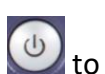

- 1. Press the Power button  $\bigcup_{i=1}^{\infty}$  to turn on the test set and view the startup screen.
- 2. Using the **Select Test** menu, **Quick Launch**  menu, or **Job Manager**, launch an **Ethernet** test on **Port 1** as follows:
	- **Ethernet►10/100/1000► Layer 2 Traffic►Dual Thru**
- 3. Tap to display the T-BERD's **Tools Panel.** Tap **B** Reset Test to Defaults and press  $\vee$  ok to continue.

### **Configure Test:**

- 1. Tap the **Port Selection** soft key **the set of the Selection** select **Port 1**.
- 2. Press the **Setup** soft key .
- 3. In the **Filters/Ethernet** settings, set desired encapsulation, MAC Address filter (DA or SA), VLAN filter, or Type filter for **Port 1**.
- 4. Tap the **Port Selection** soft key select **Port 2**.
- 5. In the **Filters/Ethernet** settings, set desired encapsulation, MAC Address filter (DA or SA), VLAN filter, or Type filter for **Port 2**.
- 6. Press the **Results** soft key **the set of the Second Line Second Line Second Line Second Line Second Line Second Line Second Line Second Line Second Line Second Line Second Line Second Line Second Line Second Line Second** the Results screen.
- 7. Press the **Restart** Soft Key **Restand** on the right side of the screen.
- 8. Check LEDs: Green **Sync Acquired** and **Link Active** LEDs indicate that the T-BERD has successfully connected to the network equipment.
- 9. Set the left Results Window to display **Port 1**/**Ethernet/Capture** results.
- 10.Set the right Results Window to display **Port 2**/**Ethernet/Capture** results.

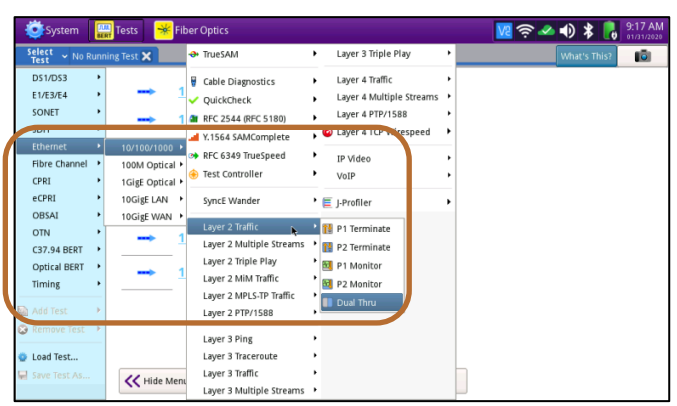

*Figure 3: Launch Test*

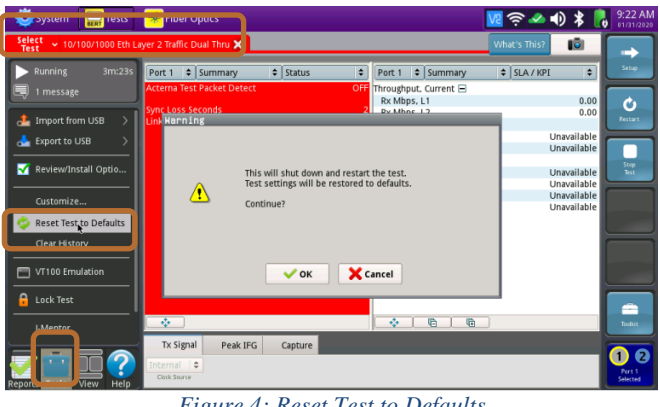

*Figure 4: Reset Test to Defaults*

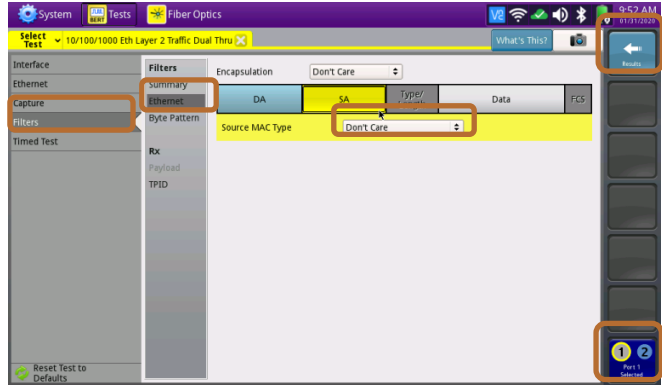

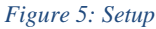

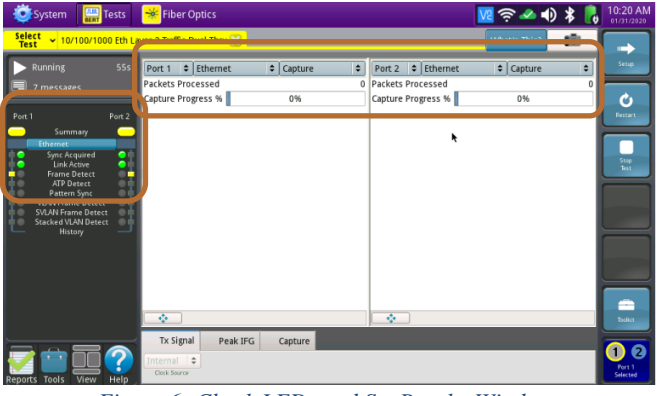

*Figure 6: Check LEDs and Set Results Windows*

#### **Packet Capture/Decode:**

1. Select the **Capture** tab in the **Actions** 

Start **panel,** and press  $\frac{ \text{Capture} }{ \text{Capture} }$ . The button will Capture turn yellow and be relabeled started

- 2. When the desired number of packets have Capture been processed, press started to stop packet capture. The button will turn gray and be relabeled <sup>Start</sup>
- Save Capture 3. Press Buffer . Ensure "Launch Wireshark after saving" is checked and press

ĸ  $\blacksquare$  Save

to save the **PCAP** (**P**acket **CAP**ture) file to the /bert/capture folder of the T-BERD's hard drive.

- 4. View and analyze the packet capture using WireShark.
- 5. Tap **File** and **Quit** to exit WireShark.

Note: Go to<https://www.wireshark.org/> for information and tutorials on WireShark.

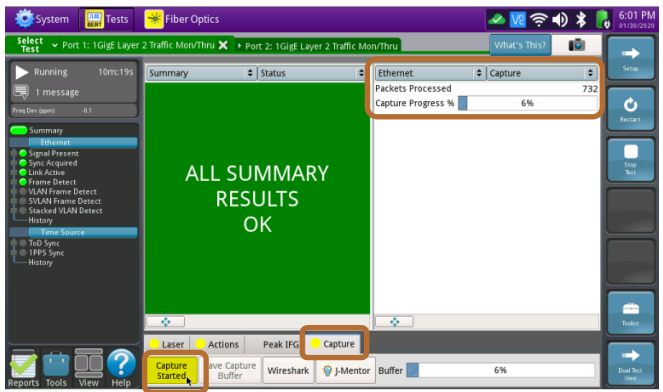

*Figure 7: Start Capture*

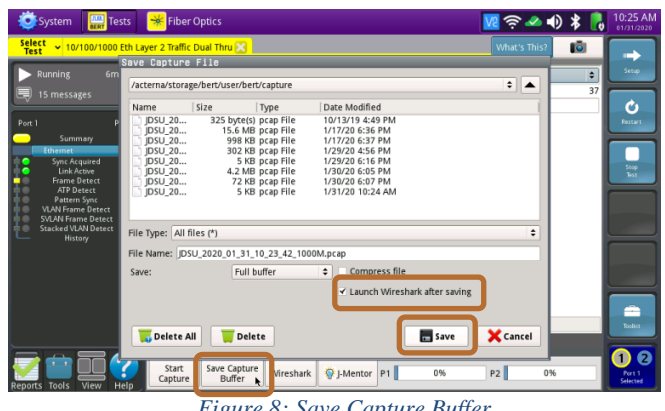

*Figure 8: Save Capture Buffer*

|                                                                                                    | System                                                                                                    | 盟  | <b>Tests</b>                  | <b>Fiber Optics</b>                                                                                  |                    |                             |                           | 10:26 AM<br>$\approx 0$ X<br>01/31/2020                       |                  |
|----------------------------------------------------------------------------------------------------|----------------------------------------------------------------------------------------------------|----|-------------------------------|----------------------------------------------------------------------------------------------------|--------------------|-----------------------------|---------------------------|---------------------------------------------------------------|------------------|
| File                                                                                                    |                                                                                                    | Go | Analyze                       | Statistics                                                                                           | Telephony<br>Tools | Internals                   | Help                      |                                                               |                  |
| П                                                                                                    |                                                                                                    | £. |                               | $\infty$ $\pi$                                                                                       |                    | $\left( \widehat{+}\right)$ | $^{\circledR}$<br>$\odot$ | 因問案は<br>$F +$                                                 |                  |
| Expression Clear Apply<br>Filter:                                                                             |                                                                                                    |    |                               |                                                                                                    |                    |                             |                           |                                                               |                  |
| No.                                                                                                    | Time                                                                                                    |    | Source                        |                                                                                                    | Destination        |                             | Protocol Info             |                                                               |                  |
|                                                                                                    |                                                                                                    |    |                               | 6 15.0031645te80xbe64x4blide34x8if02x1                                                               |                    |                             |                           | ICMPv6 Router Advertisement from bc:64:4b:34:08:24            |                  |
|                                                                                                    |                                                                                                    |    | 7 16 384044174:eb:80:5c:b5:1e |                                                                                                    | <b>Broadcast</b>   |                             | ARP                       | Who has 192.168.0.17 Tell 192.168.0.12                        |                  |
|                                                                                                    |                                                                                                    |    |                               | 8 18 0001471fe80: be64:4bff fe34:8 ff02::1                                                           |                    |                             |                           | ICMPv6 Router Advertisement from hc:64:4b:34:08:24            |                  |
|                                                                                                    |                                                                                                    |    | 9 19 2873095192.168.0.23      |                                                                                                    | 209.18.47.61       |                             | <b>ICMP</b>               | Echo (ping) request id=0x3d07, seq=0/0, ttl=64                |                  |
|                                                                                                    |                                                                                                    |    | 10 19:3046740 209.18.47.61    |                                                                                                    | 192.168.0.23       |                             | <b>ICMP</b>               | Echo (ping) reply id=0x3d07, seq=0/0, ttl=249                 |                  |
|                                                                                                    |                                                                                                    |    | 11 19 3077874192 168 0 23     |                                                                                                    | 209.18.47.61       |                             | <b>DNS</b>                | Standard query A www.yahoo.com                                |                  |
|                                                                                                    |                                                                                                    |    | 12 19.3308308 209.18.47.61    |                                                                                                    | 192.168.0.23       |                             | <b>DNS</b>                | Standard query response CNAME atsv2-fp-shed.wg1.b.yahoo.com A |                  |
|                                                                                                    |                                                                                                    |    | 13 19.3318293192.168.0.23     |                                                                                                    | 72.30.35.9         |                             | <b>ICMP</b>               | Echo (ping) request id=0xddfd, seq=1/256, ttl=64              |                  |
|                                                                                                    |                                                                                                    |    | 14 19 395666 - 72 30 35 9     |                                                                                                    | 192.168.0.23       |                             | <b>ICMP</b>               | Echo (ping) reply id=0xddfd, seq=1/256, ttl=46                |                  |
|                                                                                                    |                                                                                                    |    | 15 20.3321944 192.168.0.23    |                                                                                                    | 72.30.35.9         |                             | <b>ICMP</b>               | Echo (ping) request id=0xddfd, seq=2/512, ttl=64              |                  |
|                                                                                                    |                                                                                                    |    | 16 20.3996860 72.30.35.9      |                                                                                                    | 192.168.0.23       |                             | <b>ICMP</b>               | Echo (ping) reply id=0xddfd, seq=2/512, ttl=46                |                  |
|                                                                                                    |                                                                                                    |    |                               |                                                                                                    |                    |                             |                           |                                                               | Þ                |
|                                                                                                    | $0000 =$<br>Frame 1: 110 bytes on wire (880 bits), 110 bytes captured (880 bits)                                  |    |                               |                                                                                                    |                    |                             |                           |                                                               |                  |
|                                                                                                    | loo1 c<br>Ethernet II, Src: bc:64:4b:34:08:24 (bc:64:4b:34:08:24), Dst: IPv6mcast_00:00:00:01 (33:33:00:00:00:01) |    |                               |                                                                                                    |                    |                             |                           |                                                               |                  |
| Internet Protocol Version 6, Src: fe80::be64:4bff:fe34:824 (fe80::be64:4bff:fe34:824), Dst: ff02::1 (ff02::1) |                                                                                                    |    |                               |                                                                                                    |                    |                             |                           |                                                               | 10020            |
|                                                                                                    |                                                                                                    |    |                               | <b>Internet Control Message Protocol v6</b>                                                          |                    |                             |                           | : 10030<br>30040                                              |                  |
|                                                                                                    |                                                                                                    |    |                               |                                                                                                    |                    |                             |                           |                                                               | 0050             |
|                                                                                                    |                                                                                                    |    |                               |                                                                                                    |                    |                             |                           |                                                               | 006(-            |
|                                                                                                    |                                                                                                    |    |                               |                                                                                                    |                    |                             |                           | 回回                                                            |                  |
|                                                                                                    |                                                                                                    |    |                               | ○ File: "/acterna/storage/bert/user/bert/c : Packets: 54 Displayed: 54 Marked: 0 Load time: 0:00.201 |                    |                             |                           |                                                               | $\frac{1}{2}P/2$ |

*Figure 9: Wireshark*

Contact Us +1 844 GO VIAVI) (+1 844 468 4284) To reach the VIAVI office nearest you, visit viavisolutions.com/contacts.

© 2020 VIAVI Solutions Inc. Product specifications and descriptions in this document are subject to change without notice.